## 140 CRP 312 00

**Installation Instructions Instructions d'installation du module Installationsanweisungen Istruzioni di installazione Instrucciones de instalación** 安装说明

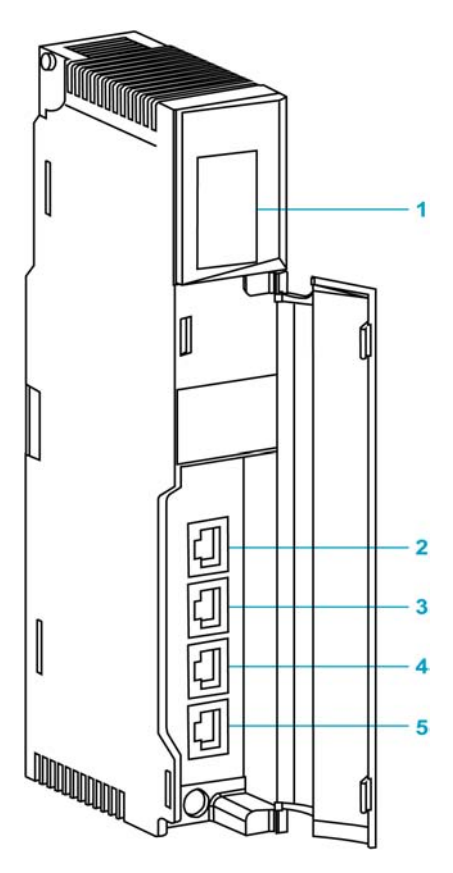

- LED display
- SERVICE port (ETH 1)
- INTERLINK port (ETH 2)
- DEVICE NETWORK port (ETH 3)
- DEVICE NETWORK port (ETH 4)
- Affichage des voyants (LED)
- port SERVICE (ETH 1)
- **3** port INTERLINK (ETH<sup>2</sup>)
- port DEVICE NETWORK (ETH 3) port DEVICE NETWORK (ETH 4)
- 
- LED-Anzeige
- SERVICE-Port (ETH 1) INTERLINK-Port (ETH 2)
- DEVICE NETWORK-Port (ETH 3)
- DEVICE NETWORK-Port (ETH 4)
- Indicatori a LED
- Porta SERVICE (ETH 1)
- Porta INTERLINK (ETH 2)
- Porta DEVICE NETWORK (ETH 3)
- Porta DEVICE NETWORK (ETH 4)
- Pantalla LED
- Puerto SERVICE (ETH 1) **3** Puerto INTERLINK (ETH 2)
- 
- Puerto DEVICE NETWORK (ETH 3) Puerto DEVICE NETWORK (ETH 4)
- LED 显示
- SERVICE 端口 (ETH 1)
- INTERLINK 端口 (ETH 2)
- DEVICE NETWORK 端口 (ETH 3)
- DEVICE NETWORK 端口 (ETH 4)

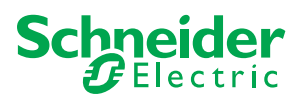

#### **140 CRP 312 00 Installation Instructions**

#### **Overview**

The Quantum 140 CRP 312 00 module is the remote I/O head module on the local rack of Quantum EIO installations. This module allows the PLC to connect to an Ethernet network and control remote I/O devices.

For detailed installation and configuration information, refer to the *Quantum EIO Remote I/O Modules Installation and Configuration Guide*. For network topology planning, refer to the *Quantum EIO System Planning Guide*.

**NOTE**: To help prevent dust from entering the unused Ethernet ports on this module, cover the port with the stopper:

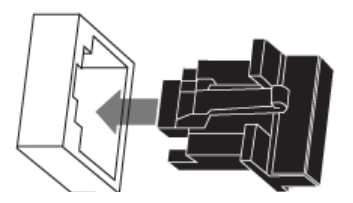

**LED Indicators**

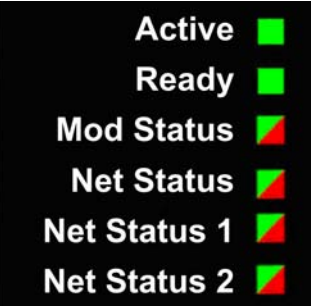

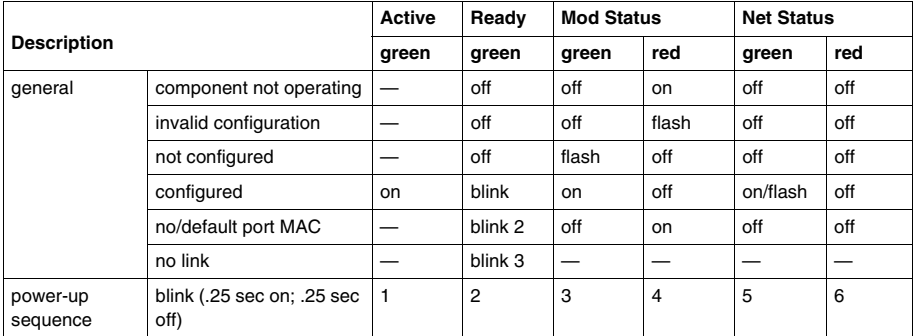

**English**

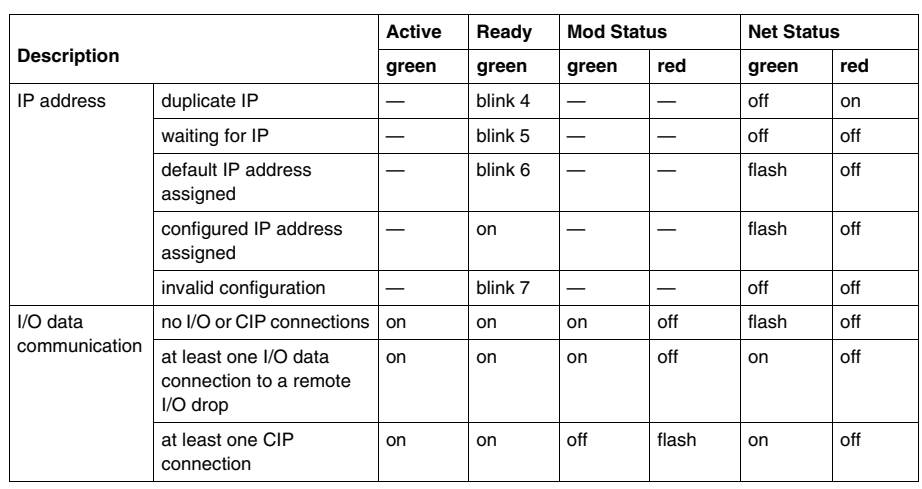

**NOTE:** The Net Status 1 and Net Status 2 LEDs are reserved and currently not functional for the 140 CRP 312 00 module (PV02 or later). The PV01 module does not display the Net Status 1 and Net Status 2 LEDs.

**NOTE:** In Hot Standby systems, the Net Status LEDs on the 140 CRP 312 00 modules are solid green during normal operations. Other considerations:

- When power to the 140 CRP 312 00 module in rack B is lost, the Net Status LED on the 140 CRP 312 00 module in rack A starts to blink red.
- When power to the 140 CRP 312 00 module in rack A is lost, the Net Status LED on the 140 CRP 312 00 module in rack B is unchanged (solid green).

#### **Ethernet Port LEDs**

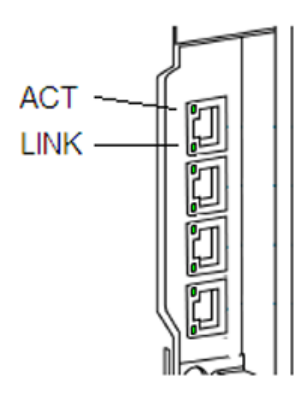

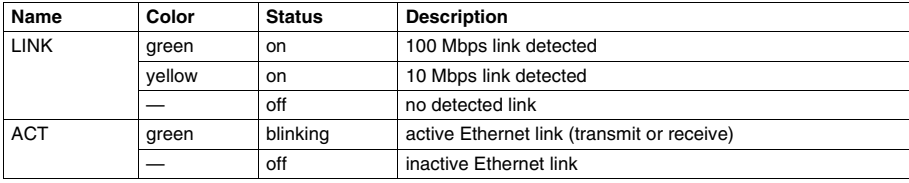

The 140 CRP 312 00 module monitors the functionality of network links depending on which links are connected to the network. The module has 4 external ports (but only 1 IP address):

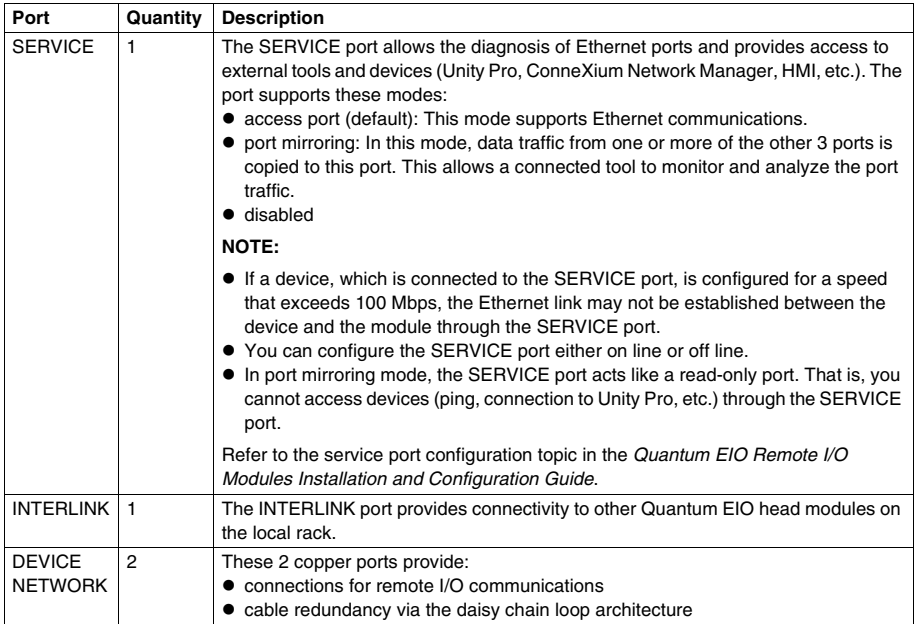

Use ETH 3 and ETH 4 ports on the 140 CRP 312 00 module to establish daisy chain loops. The loop connects to ETH 2 and ETH 3 ports on a ••• CRA 312 •0 adapter module and to remote I/O ring ports on a dual-ring switch (DRS).

#### **Applying Power**

Do not apply power to a Quantum rack until connections are made at both ends of the Ethernet cable. For example, connect the cable to both the 140 CRP 312 00 module and another device (••• CRA 312 •0) before you turn on the power.

## **A A DANGER**

#### **ELECTRICAL SHOCK HAZARD**

- Switch off the power supply to the automation controller stations at both ends of the connection before inserting or removing an Ethernet cable.
- Use suitable insulation equipment when inserting or removing all or part of this equipment.

#### **Failure to follow these instructions will result in death or serious injury.**

Use fiber optic cable to establish a communications link when it is not possible to master potential between distant grounds.

**NOTE:** In order to achieve deterministic performance of remote I/O devices, do not connect (either directly or indirectly through a hub or switch) the SERVICE port on the 140 CRP 312 00, the 140 CRA 312 00 module, or the BMX CRA 312 10 module to any other SERVICE port or DIO cloud port of a DRS in the system.

#### **Instructions d'installation du module 140 CRP 312 00**

#### **Présentation**

Le module Quantum 140 CRP 312 00 est le module de tête d'E/S distantes sur le rack local des installations Quantum EIO. Il permet à l'API (PLC) de se connecter à un réseau Ethernet et de commander les équipements d'E/S distantes.

Pour plus d'informations sur l'installation et la configuration, reportez-vous au document *Quantum EIO – Modules d'E/S distantes – Guide d'installation et de configuration*. Pour des informations sur la planification de la topologie du réseau, consultez le document *Quantum EIO* – *Guide de planification du système*.

**REMARQUE** : afin d'éviter toute pénétration de poussière dans les ports Ethernet inutilisés, couvrez-les à l'aide du bouchon en caoutchouc :

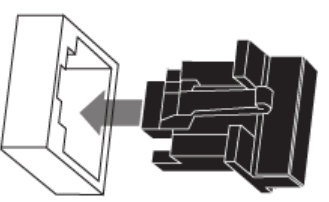

#### **Voyants**

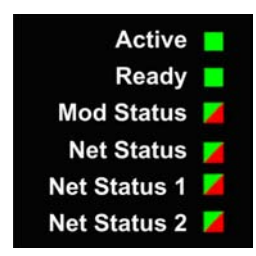

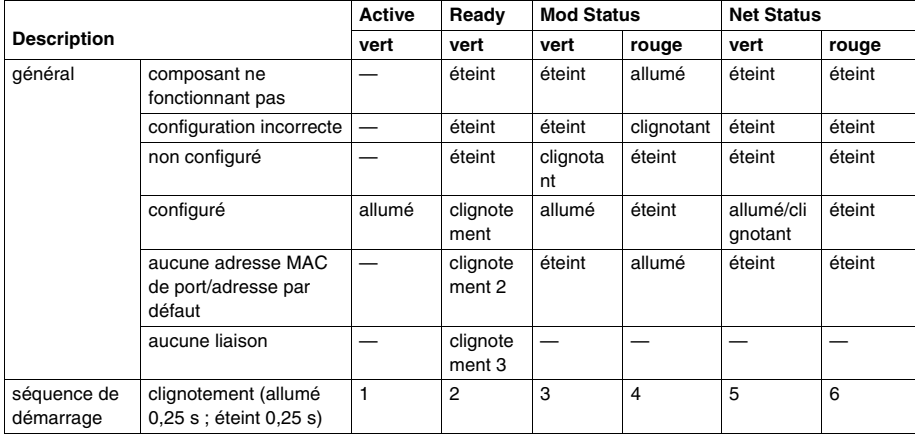

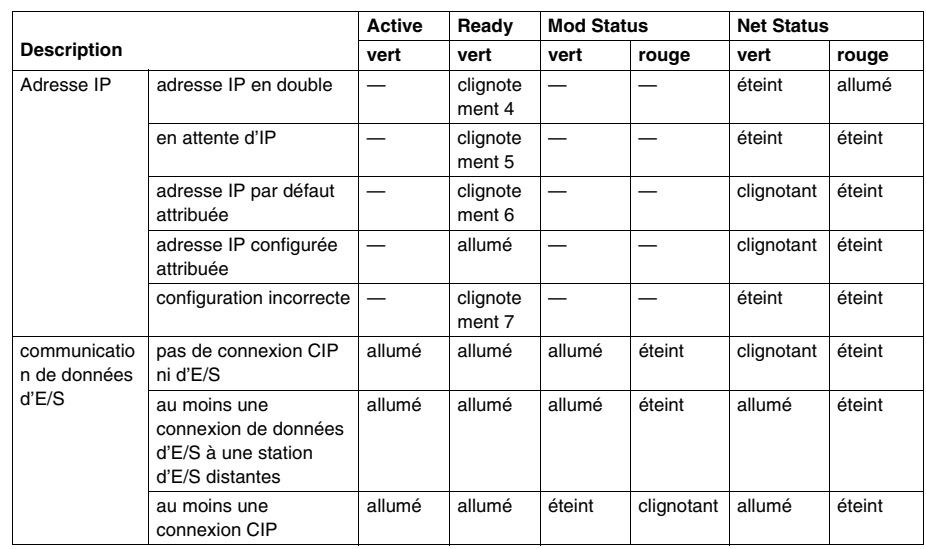

**NOTE:** The Net Status 1 and Net Status 2 LEDs are reserved and currently not functional for the 140 CRP 312 00 module (PV02 or later). The PV01 module does not display the Net Status 1 and Net Status 2 LEDs.

**NOTE :** dans les systèmes de redondance d'UC (Hot Standby), les voyants (LEDs) Net Status des modules 140 CRP 312 00 sont allumés en vert de façon continue en fonctionnement normal. Autres considérations :

- z En cas de perte d'alimentation sur le module 140 CRP 312 00 du rack B, le voyant (LED) Net Status du module 140 CRP 312 00 du rack A commence à clignoter en rouge.
- z En cas de perte d'alimentation sur le module 140 CRP 312 00 du rack A, le voyant (LED) Net Status du module 140 CRP 312 00 du rack B ne change pas d'état (vert en permanence).

#### **Ethernet Port LEDs**

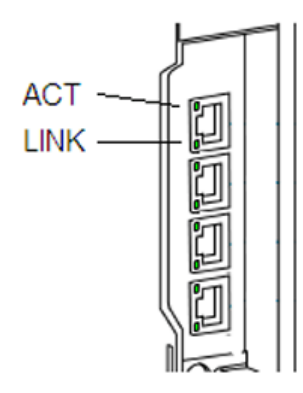

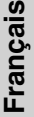

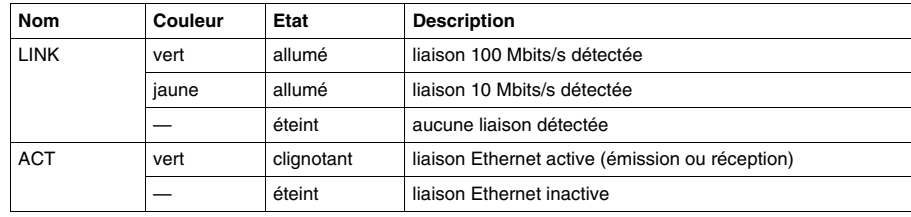

Le module 140 CRP 312 00 surveille le fonctionnement des liaisons réseau, selon celles qui sont connectées au réseau. Le module comporte 4 ports externes (mais une seule adresse IP) :

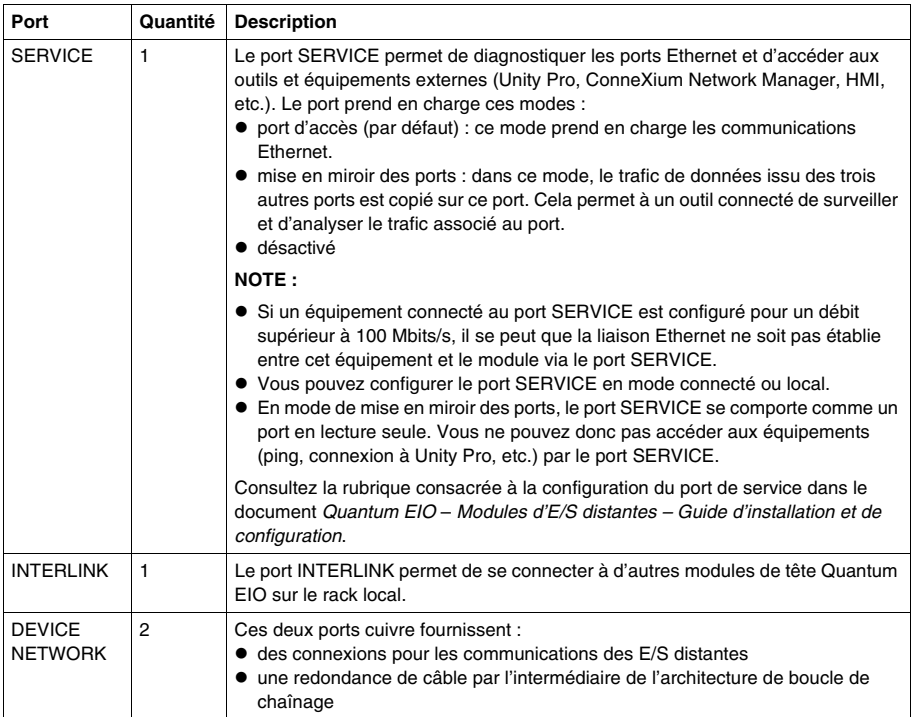

Utilisez les ports ETH 3 et ETH 4 du module 140 CRP 312 00 pour établir des boucles de chaînage. La boucle se connecte aux ports ETH 2 et ETH 3 d'un module adaptateur ••• CRA 312 •0 et aux ports de l'anneau d'E/S distantes sur un commutateur double anneau (DRS).

#### **Mise sous tension**

Ne mettez pas sous tension un rack Quantum tant que les connexions ne sont pas établies aux deux extrémités du câble Ethernet. Par exemple, connectez le câble à la fois au module 140 CRP 312 00 et à un autre équipement (••• CRA 312 •0) avant de mettre l'appareil sous tension.

## **A A DANGER**

#### **RISQUE D'ELECTROCUTION**

- Coupez l'alimentation des stations du contrôleur d'automatisation aux deux extrémités de la connexion avant d'insérer ou de retirer un câble Ethernet.
- Utilisez un équipement d'isolation approprié lorsque vous insérez ou retirez une partie ou l'ensemble des équipements.

**Le non-respect de ces instructions provoquera la mort ou des blessures graves.**

Utilisez un câble en fibre optique pour établir une liaison de communication lorsqu'il n'est pas possible de gérer le potentiel entre des terres distantes.

**NOTE :** pour obtenir des performances déterministes de la part des équipements d'E/S distantes, ne connectez pas (directement ou indirectement via un concentrateur ou un commutateur) le port SERVICE du module 140 CRP 312 00, 140 CRA 312 00 ou BMX CRA 312 10 à un autre port SERVICE ou au port de nuage DIO du DRS du système.

### **140 CRP 312 00 - Installationsanweisungen**

#### **Übersicht**

Das Quantum-Modul 140 CRP 312 00 fungiert in Quantum EIO-Installationen als dezentrales E/A-Kopfmodul im lokalen Rack. Dieses Modul ermöglicht die Herstellung einer Verbindung zwischen der PLC und dem Ethernet-Netzwerk und den dezentralen E/A-Geräten.

Detaillierte Informationen zur Installation und Konfiguration finden Sie im *Quantum EIO*-*Installations- und Konfigurationshandbuch für dezentrale E/A-Module*. Weitere Informationen zur Planung der Netzwerktopologie finden Sie im *Quantum EIO*-*Systemplanungshandbuch*.

**HINWEIS**: Um ein Eindringen von Staub in die nicht verwendeten Ethernet-Ports an diesem Modul zu verhindern, decken Sie die Ports mit Verschlüssen ab:

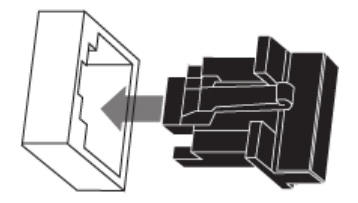

**LED-Anzeigen**

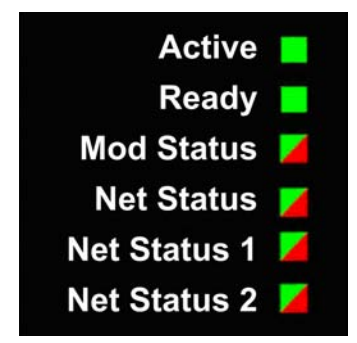

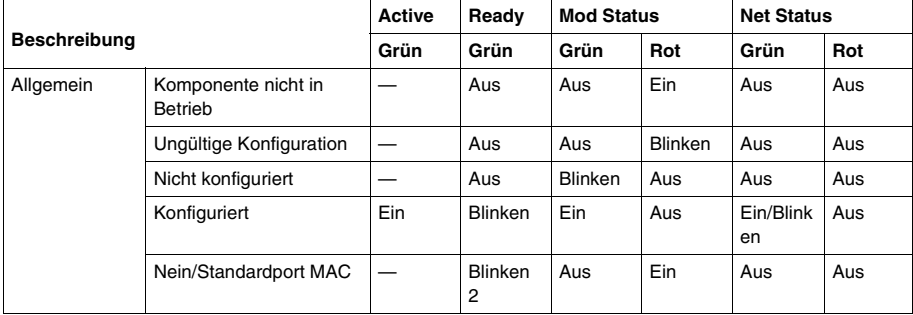

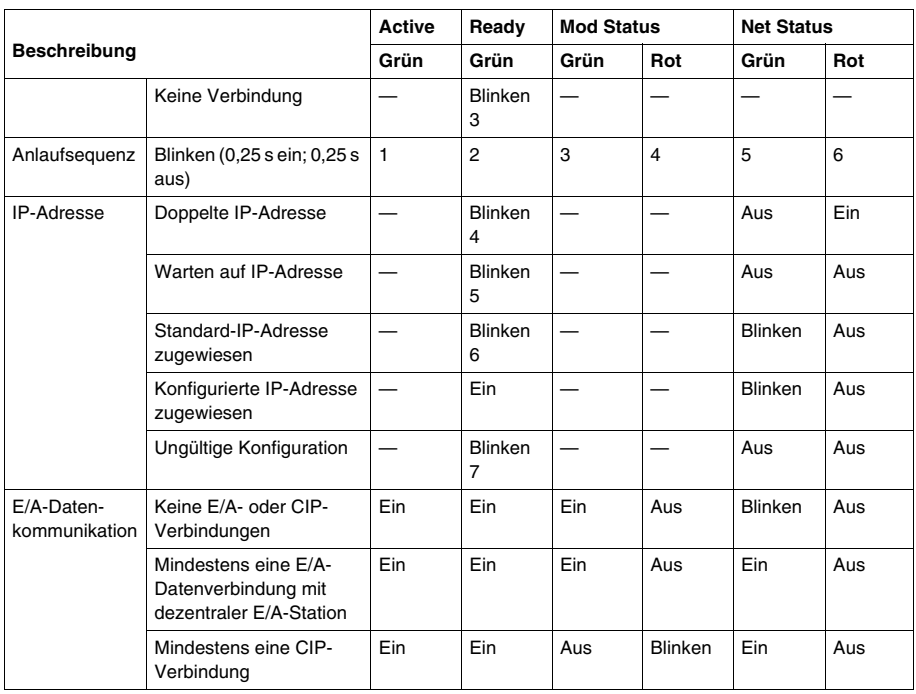

**HINWEIS:** The Net Status 1 and Net Status 2 LEDs are reserved and currently not functional for the 140 CRP 312 00 module (PV02 or later). The PV01 module does not display the Net Status 1 and Net Status 2 LEDs.

**HINWEIS:** In Hot Standby-Systemen leuchten die Net Status-LEDs an Modulen des Typs 140 CRP 312 00 im Normalbetrieb permanent grün. Weitere Hinweise:

- Wenn die Stromversorgung des Moduls 140 CRP 312 00 im Rack B unterbrochen wird, blinkt die Net Status-LED am Modul 140 CRP 312 00 im Rack A rot.
- Wenn die Stromversorgung des Moduls 140 CRP 312 00 im Rack A unterbrochen wird, leuchtet die Net Status-LED am Modul 140 CRP 312 00 im Rack B unverändert permanent grün.

#### **Ethernet Port LEDs**

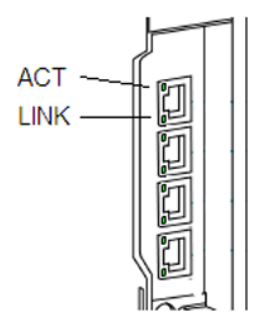

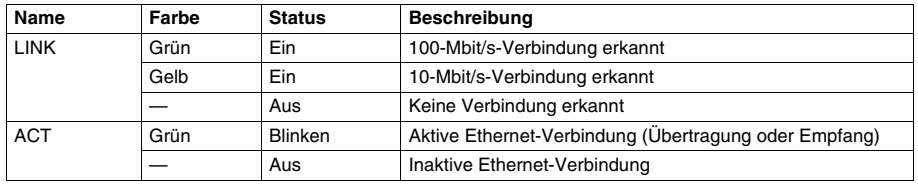

Das 140 CRP 312 00-Modul überwacht die Funktionen der Netzwerkverbindungen, je nachdem, welche Verbindungen zum Netzwerk bestehen. Das Modul hat 4 externe Ports (aber nur 1 IP-Adresse):

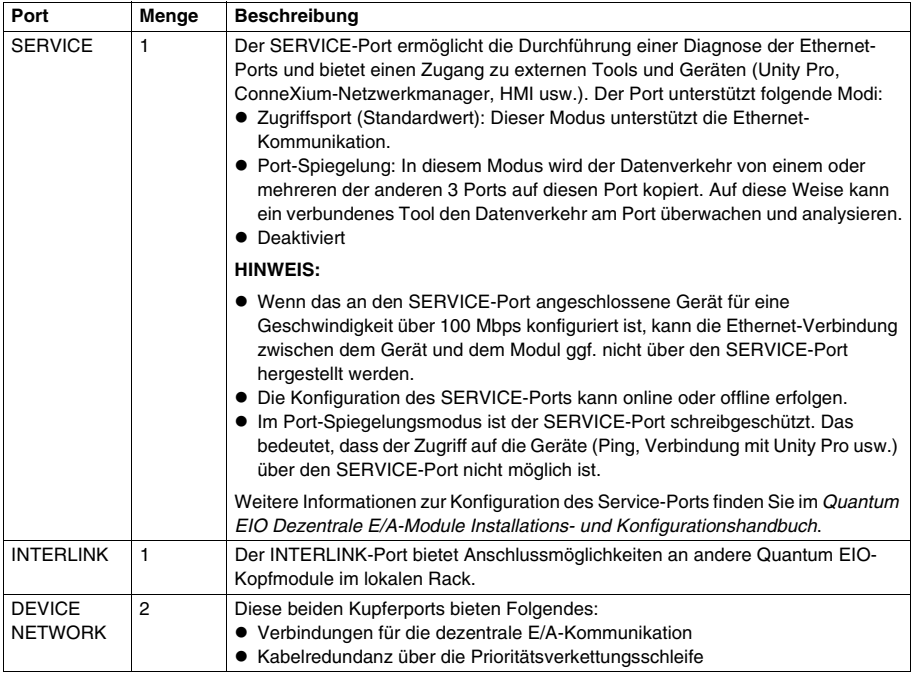

Verwenden Sie ETH 3- und ETH 4-Ports am 140 CRP 312 00-Modul zur Einrichtung von Prioritätsverkettungsschleifen. Die Schleife verbindet ETH 2- und ETH 3-Ports an einem Adaptermodul des Typs ••• CRA 312 •0 mit dezentralen E/A-Ringports an einem Dual-Ring-Switch (DRS).

#### **Stromzufuhr**

Legen Sie keinen Strom an das Quantum-Rack an, solange an beiden Enden des Ethernet-Kabels Verbindungen hergestellt werden. So muss das Kabel beispielsweise an das Modul 140 CRP 312 00 und an ein anderes Gerät (••• CRA 312 •0 angeschlossen werden, bevor Sie die Stromversorgung einschalten können.

## **A A GEFAHR**

#### **ELEKTROSCHOCKGEFAHR**

- Unterbrechen Sie die Stromversorgung der automatischen Steuerungsstationen an beiden Enden der Verbindung, bevor Sie ein Ethernet-Kabel einstecken oder trennen.
- Verwenden Sie beim Einstecken oder Entfernen aller oder einiger Anlagenteile grundsätzlich eine angemessene Schutzausrüstung.

**Die Nichtbeachtung dieser Anweisungen führt zu Tod oder schwerer Körperverletzung.**

Verwenden Sie Glasfaserkabel zur Herstellung einer Kommunikationsverbindung, wenn es nicht möglich ist, die Spannung zwischen entfernten Erdungen zu kontrollieren.

**HINWEIS:** Um eine deterministische Leistung dezentraler E/A-Geräte zu erzielen, dürfen Sie den SERVICE-Port an den Modulen 140 CRP 312 00, 140 CRA 312 00 oder BMX CRA 312 10 nicht (weder direkt noch indirekt über einen Hub oder Switch) an den SERVICE-Port oder DIO-Cloud-Port des DRS im System anschließen.

#### **140 CRP 312 00 Istruzioni di installazione**

#### **Panoramica**

Il modulo Quantum 140 CRP 312 00 è il modulo di testa I/O sul rack locale delle installazioni Quantum EIO. Questo modulo consente al PLC di collegarsi a una rete Ethernet e di controllare i dispositivi di I/O remoti.

Per informazioni dettagliate sulle procedure di installazione e configurazione, fare riferimento alla documentazione *Quantum EIO Guida all'installazione e alla configurazione degli I/O remoti*. Per la pianificazione della topologia di rete, vedere la *Quantum EIO Guida di pianificazione del sistema*.

**NOTA**: per proteggere le porte Ethernet non utilizzate dalla polvere, chiuderle con l'apposito coperchietto:

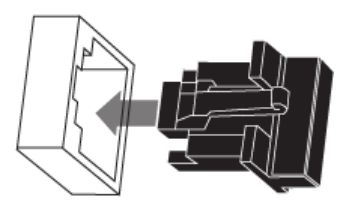

#### **Indicatori a LED**

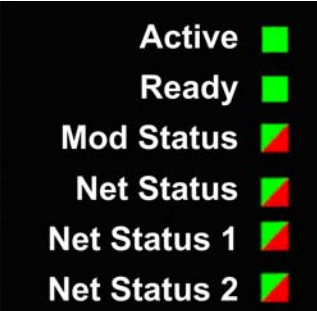

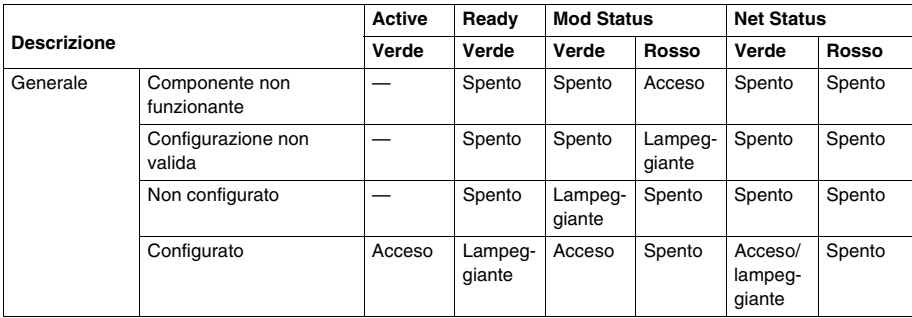

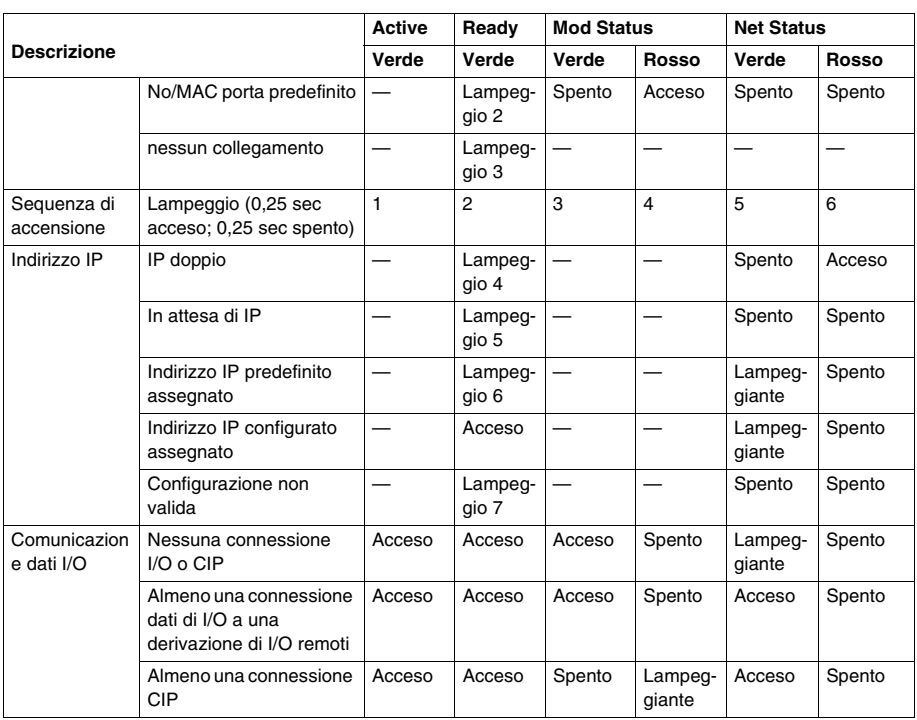

**NOTA:** The Net Status 1 and Net Status 2 LEDs are reserved and currently not functional for the 140 CRP 312 00 module (PV02 or later). The PV01 module does not display the Net Status 1 and Net Status 2 LEDs.

**NOTA:** nei sistemi Hot Standby, i Net Status LEDs dei moduli 140 CRP 312 00 sono illuminati in verde durante il funzionamento normale. Altre considerazioni:

- z Quando il modulo 140 CRP 312 00 nel rack B non riceve più alimentazione, il Net Status LED del modulo 140 CRP 312 00 nel rack A inizia a lampeggiare in rosso.
- z Quando il modulo 140 CRP 312 00 nel rack A non riceve più alimentazione, il Net Status LED del modulo 140 CRP 312 00 nel rack B rimane invariato (illuminato in verde).

#### **Ethernet Porta LEDs**

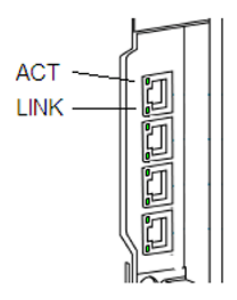

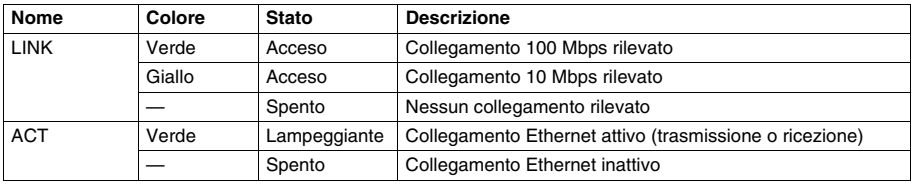

Il modulo 140 CRP 312 00 controlla la funzionalità dei collegamenti di rete in funzione dei collegamenti esistenti. Il modulo è dotato di 4 porte esterne (ma ha un solo indirizzo IP):

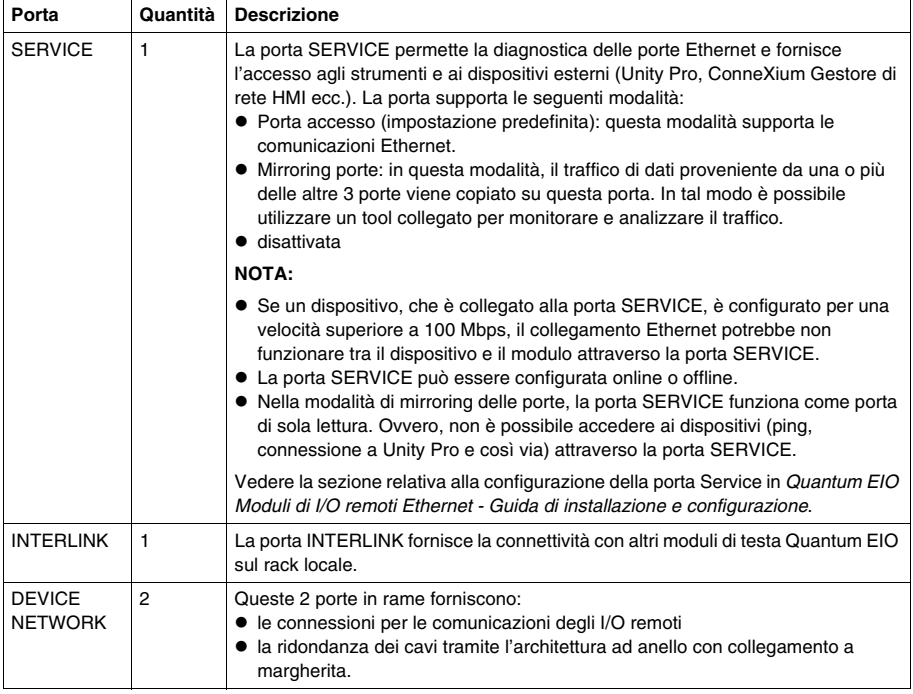

Utilizzare le porte ETH 3 e ETH 4 del modulo 140 CRP 312 00 per realizzare dei loop a margherita. Il loop collega le porte ETH 2 e ETH 3 di un modulo adattatore••• CRA 312 •0 e alle porte dell'anello di I/O remoti su uno switch ad anello doppio (DRS).

#### **Messa sotto tensione**

Non mettere sotto tensione un rack Quantum finché non si sono completati i collegamenti a entrambi i capi del cavo Ethernet. Ad esempio, prima di dare tensione, collegare il cavo al modulo 140 CRP 312 00 e a un altro dispositivo (••• CRA 312 •0).

## **A A PERICOLO**

#### **RISCHIO DI SHOCK ELETTRICO**

- Disinserire l'alimentazione alle stazioni del controller di automazione ad entrambe le estremità del collegamento prima di inserire o di rimuovere un cavo Ethernet.
- z Utilizzare un dispositivo di isolamento adeguato durante l'inserimento o la rimozione dell'intera apparecchiatura o di parti di essa.

**Il mancato rispetto di queste istruzioni provocherà morte o gravi infortuni.**

Usare un cavo a fibra ottica per una rete di comunicazione quando non è possibile controllare il potenziale tra punti di messa a terra lontani.

**NOTA:** Per ottenere prestazioni deterministiche dei dispositivi di I/O remoti, non collegare (in modo diretto o indiretto attraverso un hub o uno switch) la porta SERVICE al modulo 140 CRP 312 00, il modulo 140 CRA 312 00, o il modulo BMX CRA 312 10 a una qualunque altra porta SERVICE o porta cloud DIO del DRS nel sistema.

#### **Instrucciones de instalación de 140 CRP 312 00**

#### **Descripción general**

El módulo Quantum 140 CRP 312 00 es el módulo de comunicaciones de E/S remotas del bastidor local de instalaciones de Quantum EIO. Este módulo permite conectar el PLC a una red Ethernet y controlar dispositivos de E/S remotas.

Para obtener más información sobre la instalación y la configuración, consulte la *Quantum EIO Guía de instalación y configuración de los módulos de E/S remotas*. Consulte la *Guía de planificación del sistema* de *Quantum EIO* si desea obtener más información sobre la planificación de la topología de red.

**NOTA**: Para evitar que el polvo entre en los puertos Ethernet no utilizados de este módulo, cubra el puerto con el tapón:

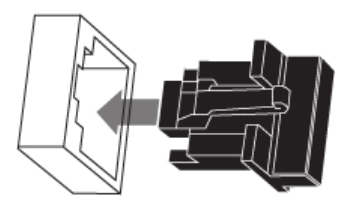

#### **Indicadores LED**

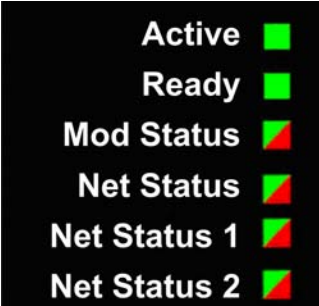

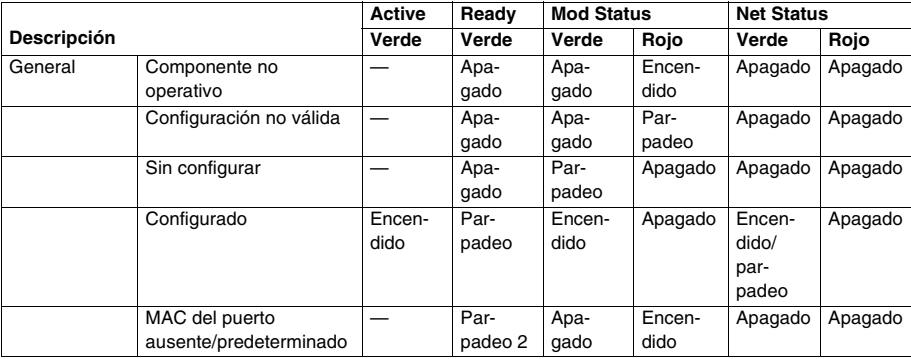

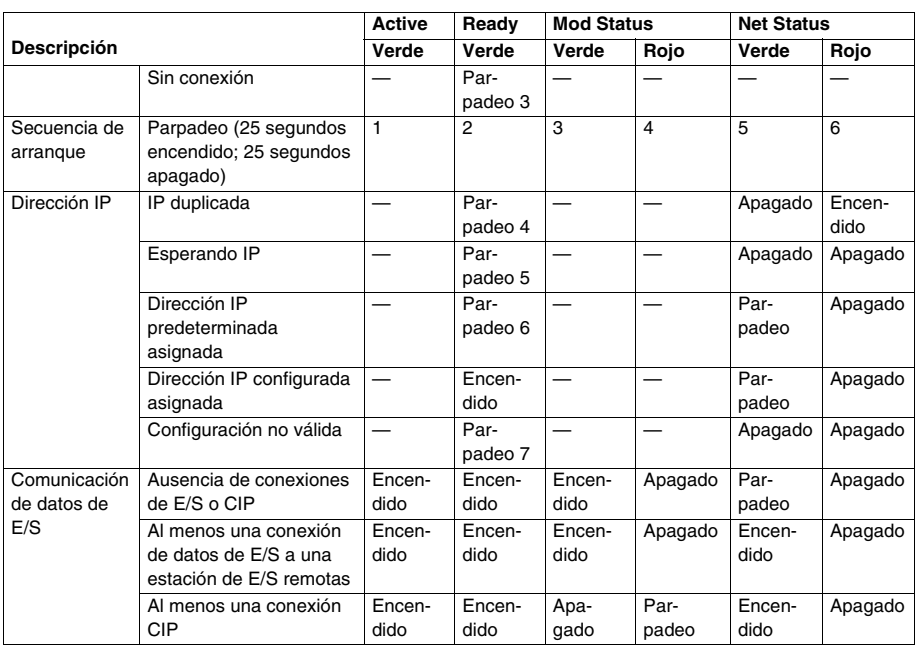

**NOTA:** The Net Status 1 and Net Status 2 LEDs are reserved and currently not functional for the 140 CRP 312 00 module (PV02 or later). The PV01 module does not display the Net Status 1 and Net Status 2 LEDs.

**NOTA:** En los sistemas Hot Standby, los LEDs Net Status de los módulos 140 CRP 312 00 tienen un color verde fijo cuando funcionan con normalidad. Otras consideraciones:

- z Cuando se interrumpe la alimentación del módulo 140 CRP 312 00 del bastidor B, el LED Net Status del módulo 140 CRP 312 00 del bastidor A empieza a parpadear en rojo.
- z Cuando se interrumpe la alimentación del módulo 140 CRP 312 00 del bastidor A, el LED Net Status del módulo 140 CRP 312 00 del bastidor B no cambia (verde fijo).

#### **Ethernet Puerto LEDs**

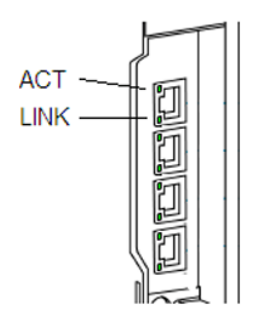

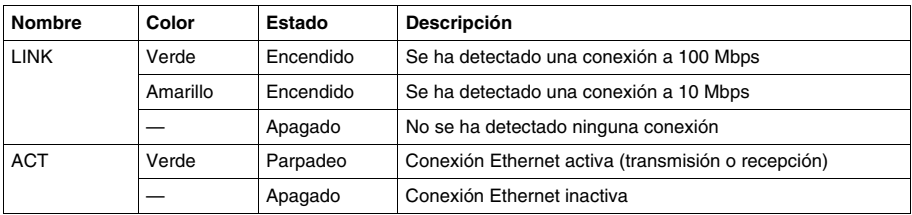

El módulo 140 CRP 312 00 monitoriza la funcionalidad de las conexiones de red según las conexiones establecidas en la red. El módulo tiene 4 puertos externos (pero solo 1 dirección IP):

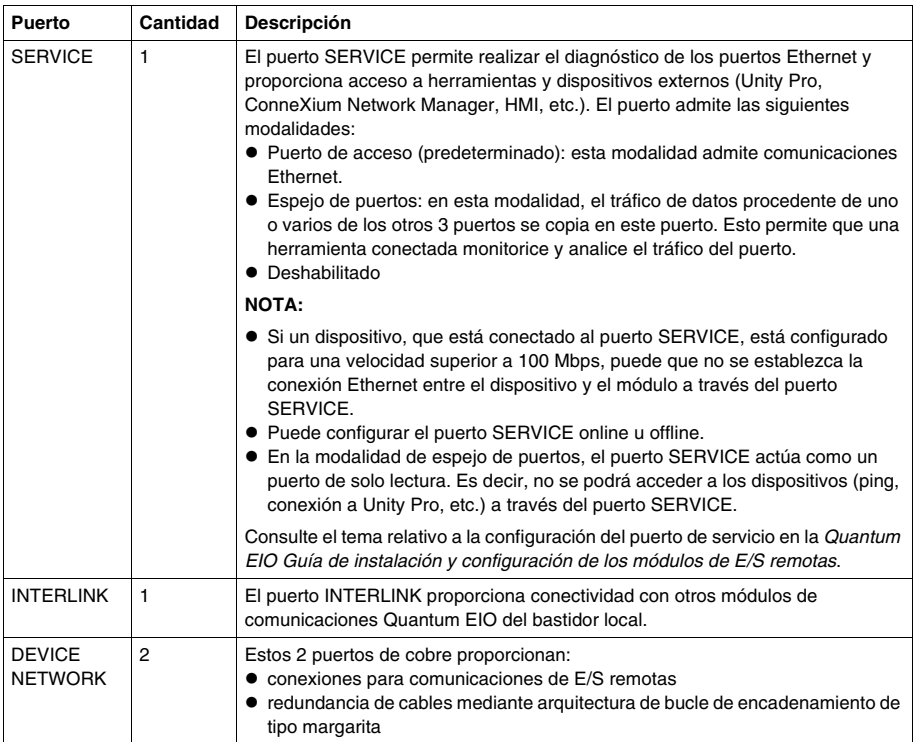

Utilice los puertos ETH 3 y ETH 4 del módulo 140 CRP 312 00 para establecer bucles de encadenamiento de tipo margarita. El bucle se conecta a los puertos ETH 2 y ETH 3 de un módulo adaptador ••• CRA 312 •0 y a los puertos de anillo de E/S remotas en un conmutador de anillo dual (DRS).

#### **Conexión de la alimentación**

Antes de conectar la alimentación al bastidor Quantum, deberá conectar los dos extremos del cable Ethernet. Por ejemplo, antes de encender la alimentación, deberá conectar el cable tanto al 140 CRP 312 00 como al otro dispositivo (••• CRA 312 •0).

## **A A PELIGRO**

#### **PELIGRO DE DESCARGA ELÉCTRICA**

- z Desconecte la fuente de alimentación de las estaciones del controlador de automatización en ambos extremos de la conexión antes de insertar o retirar un cable Ethernet.
- Utilice un equipo de aislamiento adecuado cuando inserte o retire este equipo total o parcialmente.

**El incumplimiento de estas instrucciones podrá causar la muerte o lesiones serias.**

Utilice cable de fibra óptica para establecer una conexión de comunicaciones cuando no sea posible controlar el potencial entre conexiones a tierra distantes.

**NOTA:** Para obtener un rendimiento determinista de los dispositivos de E/S remotas, no conecte (ya sea directa o indirectamente a través de un concentrador o un conmutador) el puerto SERVICE del módulo 140 CRP 312 00, 140 CRA 312 00 o BMX CRA 312 10 a cualquier otro puerto SERVICE o puerto de nube DIO del DRS en el sistema.

#### **140CRP31200** 安装说明

#### 概述

Quantum 140CRP31200 模块是 Quantum EIO 安装中本地机架上的远程 I/O 主站模 块。此模块可让 PLC 连接到 Ethernet 网络并控制远程 I/O 设备。

有关安装和配置的详细信息,请参阅 *Quantum EIO* 远程 *I/O* 模块安装和配置指南。有 关如何进行网络拓扑规划,请参阅 *Quantum EIO* 系统规划指南。

注:要防止灰尘进入此模块上未使用的 Ethernet 端口,请使用橡胶塞封住端口:

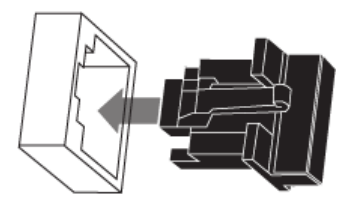

#### **LED** 指示灯

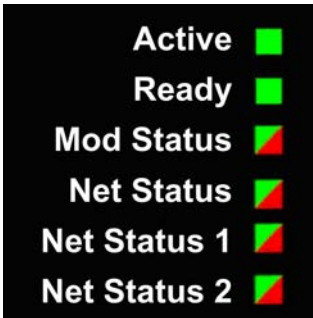

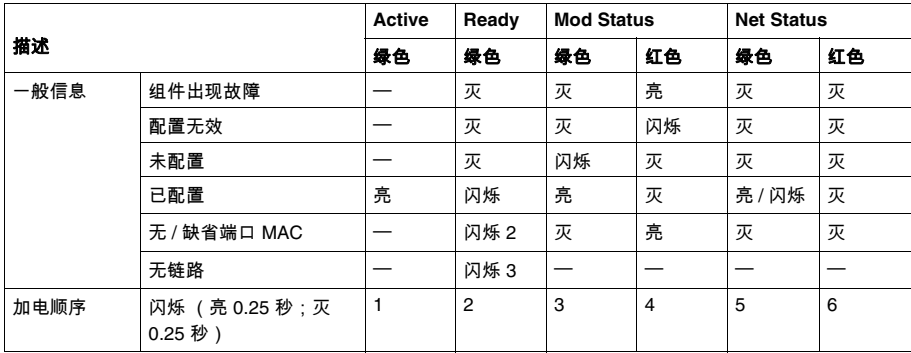

# **Chinese**

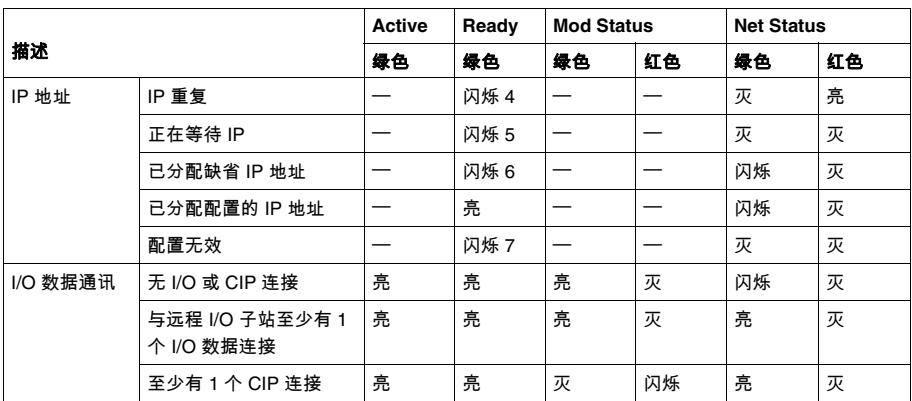

**NOTE:** The Net Status 1 and Net Status 2 LEDs are reserved and currently not functional for the 140 CRP 312 00 module (PV02 or later). The PV01 module does not display the Net Status 1 and Net Status 2 LEDs.

注意:在 Hot Standby 系统中, 140CRP31200 模块上的 Net Status LEDs 在正常操 作期间为绿色常亮。其他注意事项:

- 如果机架 B 中的 140CRP31200 模块的电源缺失 , 机架 A 中 140CRP31200 模块的 Net Status LED 会开始呈红色闪烁。
- 如果机架 A 中的 140CRP31200 模块的电源缺失 , 机架 B 中 140CRP31200 模块的 Net Status LED 会保持不变 (绿色常亮)。

#### **Ethernet** 端口 **LEDs**

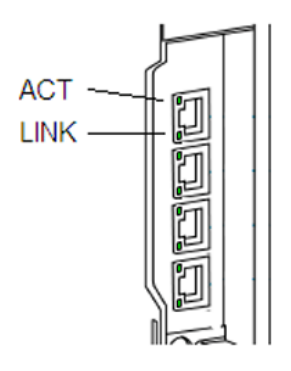

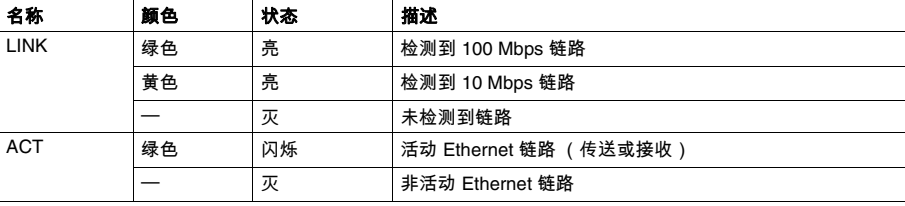

140CRP31200 模块根据连接到网络的链路来监控这些网络链路的功能。该模块有 4 个外部端口 (但只有一个 IP 地址):

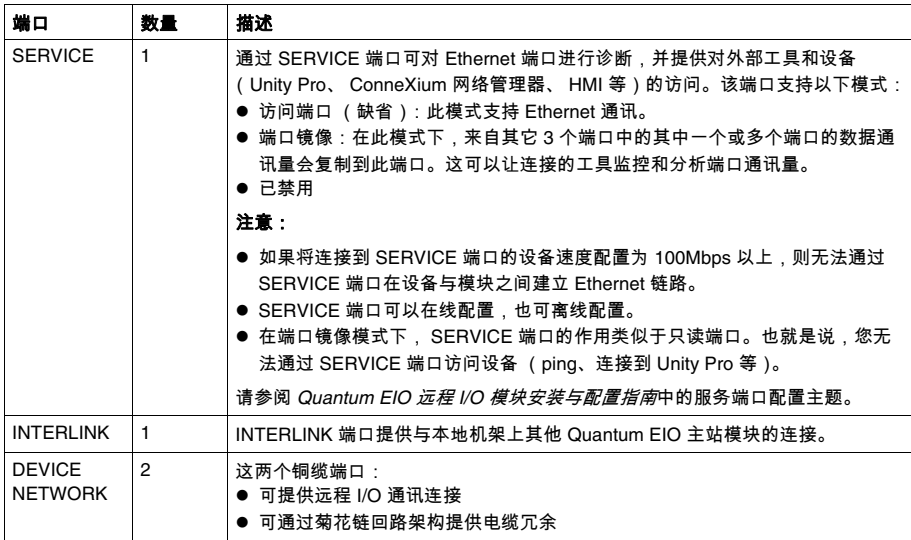

使用 140CRP31200 模块上的 ETH 3 和 ETH 4 端口可建立菊花链回路。该回路连接到 •••CRA312•0 适配器模块上的 ETH 2 和 ETH 3 端口以及双环路交换机 (DRS) 上的远 程 I/O 环路端口。

#### 加电

在连接 Ethernet 电缆的两端之前,请勿向 Quantum 机架加电。例如,将电缆连接到 140CRP31200 模块和另一台设备 (•••CRA312•0) 后,才能打开电源。

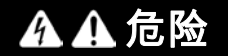

#### 存在电击危险

- 在插入或卸下 Ethernet 电缆之前,请关闭连接两端的自动控制器工作站电源。
- 在插入或卸下本设备的全部或部分时,请使用合适的绝缘设备。

#### 如果不遵守这些说明,将会导致死亡或严重伤害。

在无法控制远程接地之间的电位时,可使用光缆建立通讯链路。

注意:为了获得确定的远程 I/O 设备性能,请勿 ( 直接或间接通过集线器或交换机 ) 将 140CRP31200、 140CRA31200 模块或 BMXCRA31210 模块上的 SERVICE 端口 连接到系统中 DRS 的任何其他 SERVICE 端口或 DIO 云端口。

Chinese **Chinese**

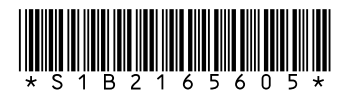

Visit http://www.schneider-electric.com for your nearest affiliate.

Printed in